# **[Паялка на Arduino c 2xПИД или всем](http://monitor.espec.ws/section44/topic306168.html)  [любителям паять прожектором](http://monitor.espec.ws/section44/topic306168.html)**

[Мастерская Самоделкина](http://monitor.espec.ws/section44/)

□[#1 от 09/09/2018 12:26](http://monitor.espec.ws/section44/topic306168.html#2383198) [Leonid0071](javascript:emoticon()

Простой и дешевый (если не самый дешевый) вариант паяльной станции с двумя независимыми ПИД регуляторами, возможностью плавного выхода на заданную температуру, удержанию ее в течении заданного времени или работы по "профилю".

Дешевизна станции обусловлена использованием компьютера в качестве ПИД контроллера.

Про проект (пока только софт, программа и сборка): [https://www.youtube.com/watch?v=sCE5lWoD3ZA](http://monitor.espec.ws/move.php?url=https://www.youtube.com/watch?v=sCE5lWoD3ZA)

Программа показанная в видео (дорабатана 01102018, уточнены задержки в работе с COM портом, обновлены добавленные ранее графики, уточнено регулирование, добавлена защита от "отвала" термопары, добавлены звуки): [https://my-files.ru/is58s0](http://monitor.espec.ws/move.php?url=https://my-files.ru/is58s0) парольна архив: 12345

Про ПИД регулирование и настройку ПИД регуляторов: [https://www.youtube.com/watch?v=sCE5lWoD3ZA](http://monitor.espec.ws/move.php?url=https://www.youtube.com/watch?v=sCE5lWoD3ZA)

В следующей части (как приедет голова из китая) будет непосредственно про пайку.

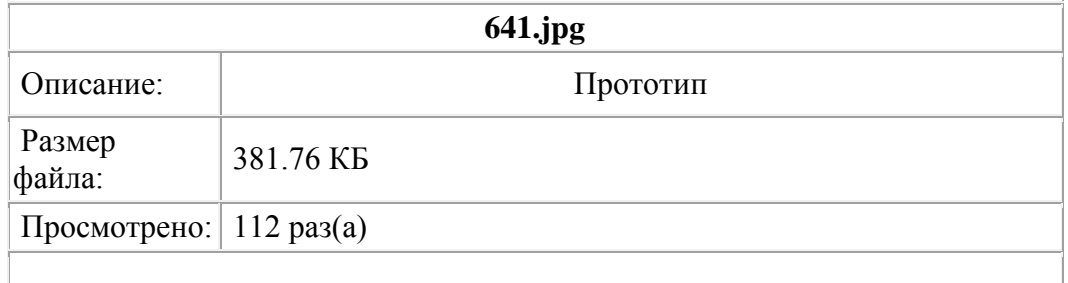

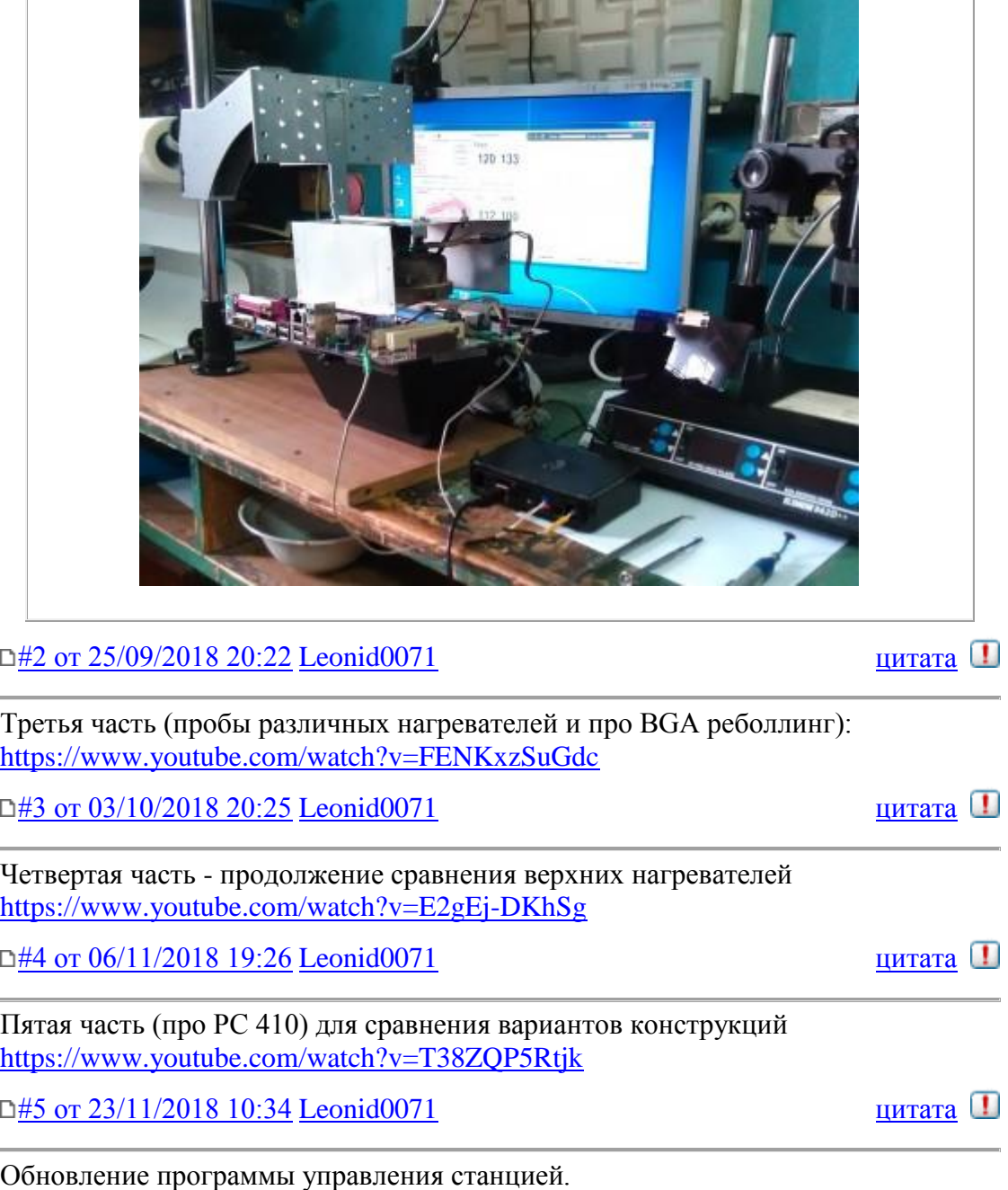

+ Добавлена "выдержка" по времени на каждый период пайки по профилю (по

аналогии с P410)

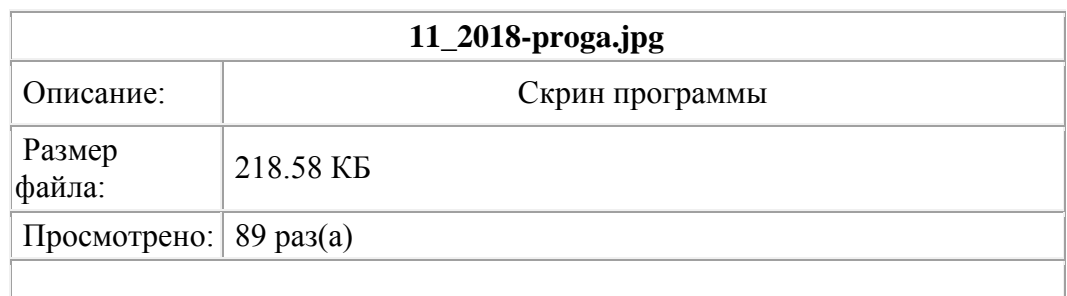

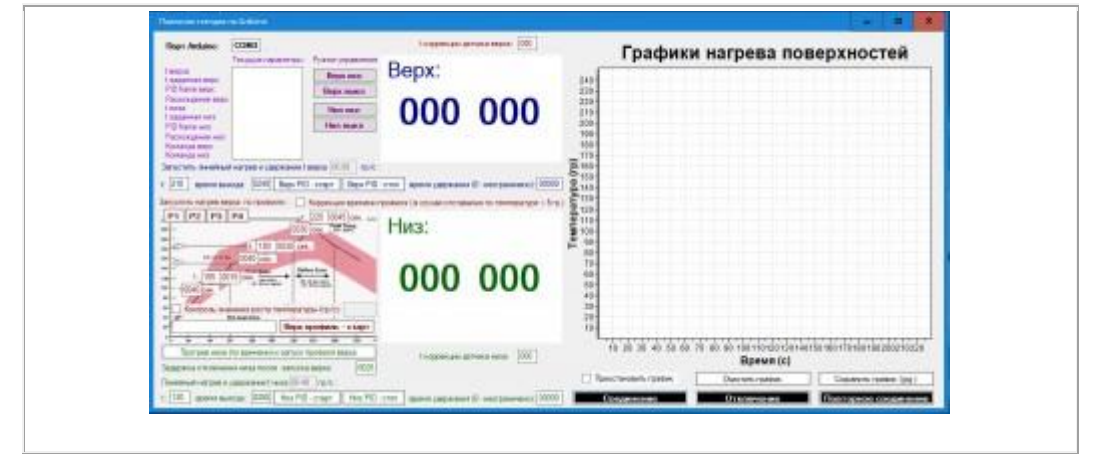

### **[Payalka 23112018.zip](http://monitor.espec.ws/download.php?id=192101&sid=f033a1beef9c233884511b07ebbeba90) 460.23 КБ** Скачано: 72 раз(а)

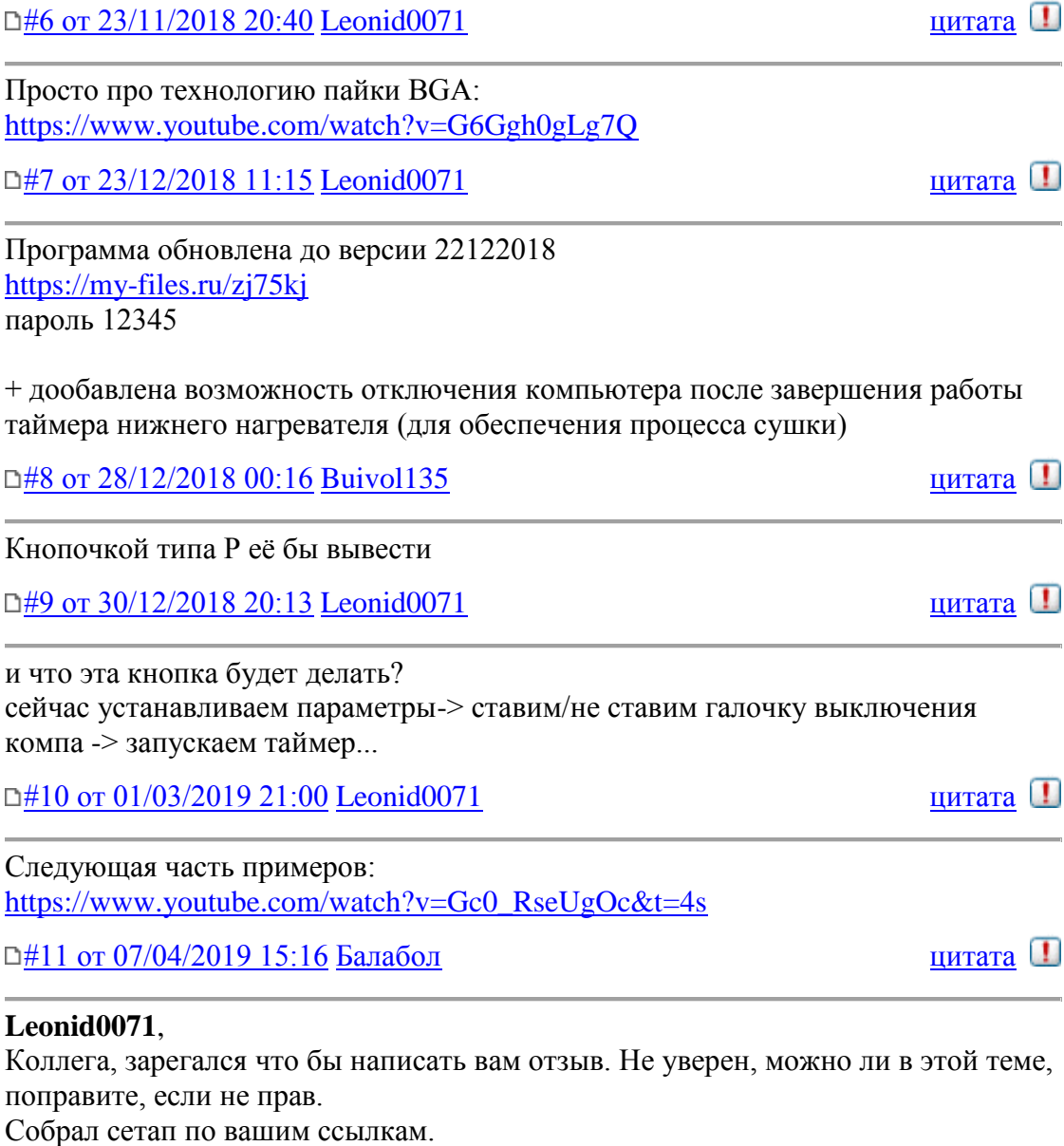

Датчики ведут себя странно.

В начале (около 25 град) они показывают нормально. Ближе к 200 врут уже, показывают на 25 град. меньше.

Это я выяснил как другими датчиками TM-902C, так и моментом расплавления припоя.

Если в программе указать ошибку в 25 градусов, то начинается какая-то фигня с логикой. Очевидно, программа не может адекватно реагировать на этот

параметр, лампа начинает хаотично моргать. Просьба проверить данную часть логики, если есть возможность.

Так что пока пришлось просто понизить в конфиге все цифры на 25, и сразу всё запаялось хорошо.

Есть ещё один плавающий баг с тем, что конфиг почему-то не читается, и цифры выставляются дефолтные (ИНОГДА!). Помогает кнопка переключения программ на 2, скажем, и потом обратно на 1, тогда уже подхватывается то, что в конфиге.

Так же есть нюанс, если датчиком докоснуться до металлической поверхности, он начинает показывать какую-то ерунду. И ещё заметил, что в некоторых случаях они показывают ерунду, но помогло это вылечить соединив их экраны вместе. Хотя они ни к чему не присоединены. Не уверен, можно ли эти экраны к минусу подвесить, или надо на землю бросать? Загадка.

Спасибо за поддержку этой программы в любом случае!!! Это очень круто!

 $\Box$ [#12 от 07/04/2019 23:30](http://monitor.espec.ws/section44/topic306168.html#2442814) [Umka2019](javascript:emoticon()  $\Box$ 

**Балабол**, Как вариант, у вас что то гуляет по общей шине. надо смотреть что и где. Заканчиваем сборку по данному проекту, ждем кварц. нагреватель для верха, вместо термовоздушного. Автору респекс, за проделанную работу.

 $\Box$ [#13 от 08/04/2019 18:26](http://monitor.espec.ws/section44/topic306168.html#2442930) [Балабол](javascript:emoticon() [цитата](http://monitor.espec.ws/section44/replyto2442930.html) [1]

### **Umka2019**,

Что у меня гуляет? Нет никакой общей шины. Есть плюс и минус (на датчики).

Металлический экран не подключен вообще.

Вот и думаю, куда его правильно подвесить бы...

А то, что с датчиков приходит фигня, я сразу понял ещё на этапе макетки. Даже пробовал подключать свои датчики с этой маленькой платке и просто выводил через ардуину показания. Показывает ниже чем есть на самом деле. Обе платы. Вот если бы был какой-то режим калибровки по трём точкам или типа того ... может удалось бы получше сделать. Может попробую заказать другие датчики, кстати. Вдруг нормальные будут.

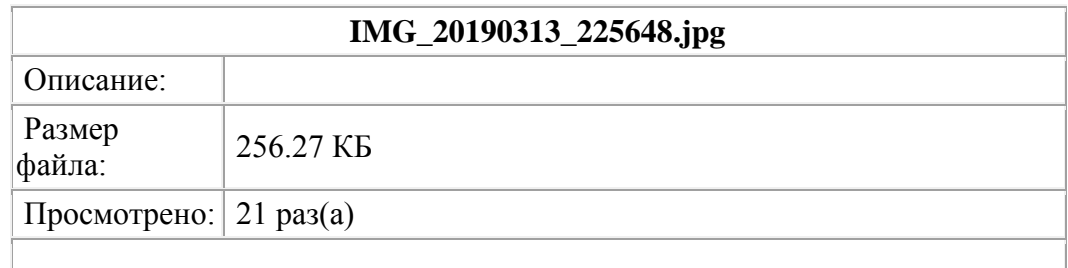

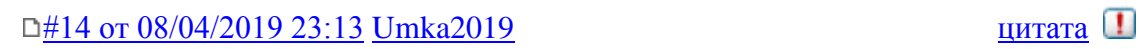

очередной краснодеревщик. и любитель мебели. На все вопросы можно найти ответ, покурив соответствующие разделы и ресурсы.

 $\Box$ [#15 от 09/04/2019 15:28](http://monitor.espec.ws/section44/topic306168.html#2443146) [Балабол](javascript:emoticon() [цитата](http://monitor.espec.ws/section44/replyto2443146.html) Ⅰ

**Umka2019**,

Приму это как комплимент Я не в россии, тут металл стоит безумных денег, да и обрабатывать его сложнее

дома. Поэтому выбрал такой вариант. После прогрева верхней головы стало ясно, что тут только металл, горячая ппц. Вот вам ещё пару.

**IMG\_20190323\_185502.jpg** Описание: Размер  $\begin{vmatrix} \text{ru} \\ \text{r} \\ \text{r} \end{vmatrix}$  217.34 КБ Просмотрено:  $\vert$  12 раз(а)

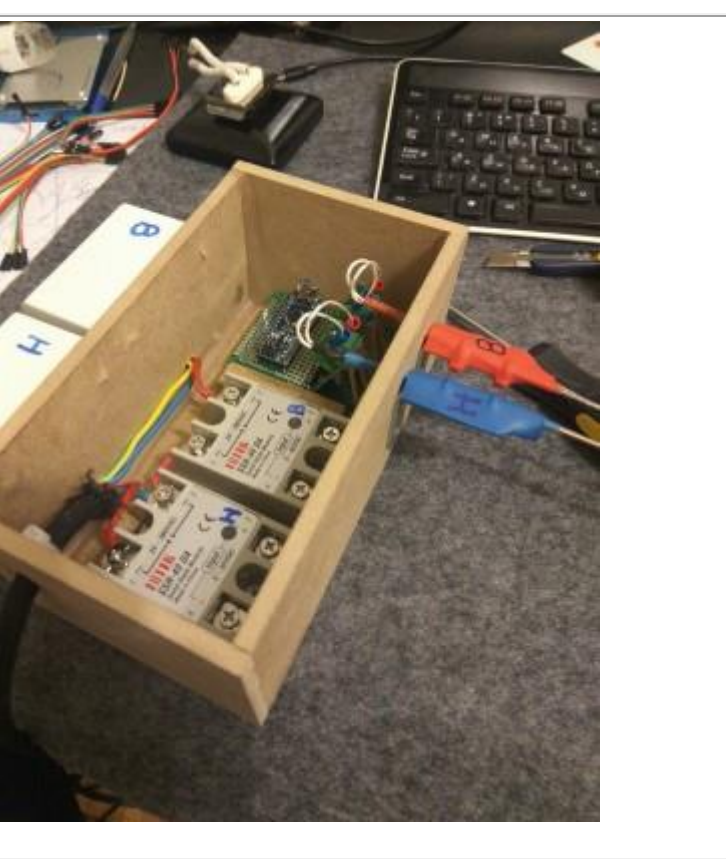

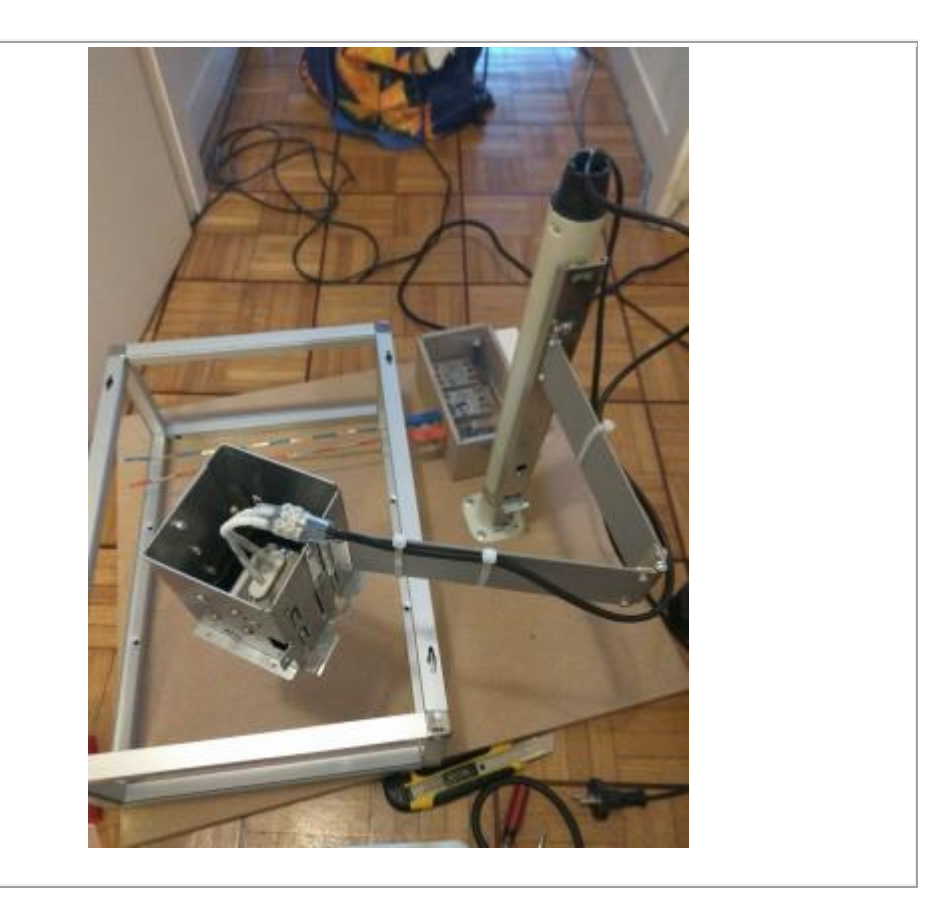

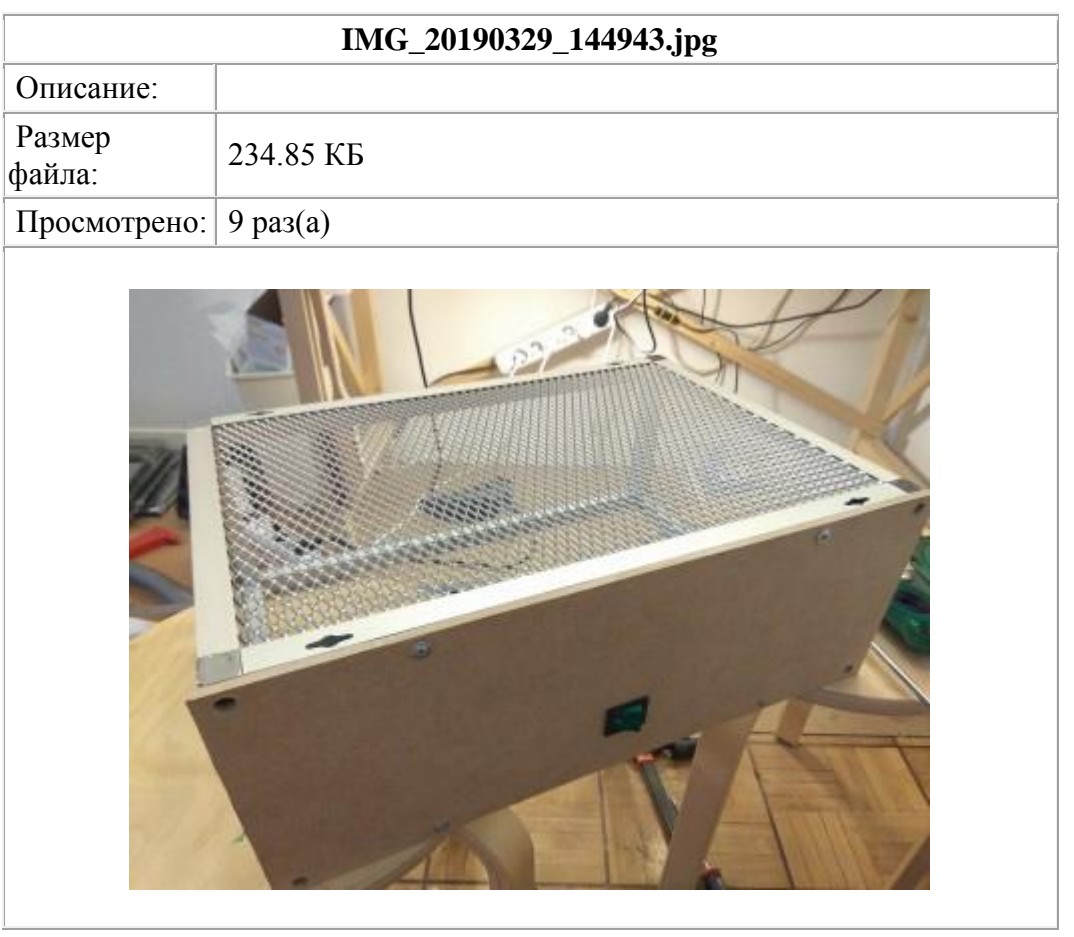

 $\Box$   $\frac{\#16 \text{ or } 10/04/2019 \ 08:33 \text{ Leonid}0071}{}$  uurara

### Балабол писал:

## **Leonid0071**,

1. В начале (около 25 град) они показывают нормально. Ближе к 200

врут уже, показывают на 25 град. меньше.

2. Если в программе указать ошибку в 25 градусов, то начинается какая-то фигня с логикой. Очевидно, программа не может адекватно реагировать на этот параметр, лампа начинает хаотично моргать. Просьба проверить данную часть логики, если есть возможность.

3. Есть ещё один плавающий баг с тем, что конфиг почему-то не читается, и цифры выставляются дефолтные (ИНОГДА!). Помогает кнопка переключения программ на 2, скажем, и потом обратно на 1, тогда уже подхватывается то, что в конфиге.

4. Так же есть нюанс, если датчиком докоснуться до металлической поверхности, он начинает показывать какую-то ерунду. И ещё заметил, что в некоторых случаях они показывают ерунду, но помогло это вылечить соединив их экраны вместе. Хотя они ни к чему не присоединены. Не уверен, можно ли эти экраны к минусу подвесить, или надо на землю бросать? Загадка.

Приветствую, я тут не очень часто бываю ...

пронумеровал Ваши вопросы, что-бы проще отвечать.

Начну с пары слов "в общем", я сам за время с первого поста собрал (для разных людей уже 4 такие "станции"), поэтому некоторая статистика есть ... по порядку:

1. Видел такое на третьей станции и у себя после полутора месяцев работы (у меня вообще температуры, периодически до 500-700 градусов скакать начали после полутора месяцев работы ... ) - вылечилось заменой термопар ... Вообще обратил внимание, что китайские термопары "не живут" больше полутора - двух месяцев интенсивной пайки ...

2. Такой баг - не видел, попробуйте указать величину коррекции через файл настроек написав -25 (или 25) в следующей строке после

//температура коррекции датчика верха от 99 до -99 градусов

там единственный ньюанс, что нельзя писать дробные цифры

3. Такое может быть только в том случае если в файле конфига - ошибка в каком-то параметре ... ну или не читается файл (правда таких ошибок я ниразу не видел)

4. то-же, что и пункт  $N<sub>2</sub>1$ 

 $\Box$ [#17 от 12/04/2019](http://monitor.espec.ws/section44/topic306168.html#2443734) 01:48 [Балабол](javascript:emoticon() [цитата](http://monitor.espec.ws/section44/replyto2443734.html) [1]

Leonid0071 писал:

я тут не очень часто бываю ...

А где вы бываете? Куда вам лучше писать, что бы и все видели? Т.к. инфа, думаю, всем будет интересна...

С датчиками странная штука. Мне кажется, не столько сами термопары глючат, сколько мозги датчиков. Ибо я подсоединял свои термопары, которые нормально показывают, и результат такой же. В общем, я сейчас с этим разбираюсь как раз.

7 градусов показывает нормально. 24 тоже, вместо 100 показывает около 90 Вместо 200 - 180, но к 400 уже около 385 было. В общем, нелинейная фигня, видимо, надо в скетч вносить рассчёт погрешности.

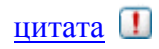

Пока добавил такие строки в код, что бы с датчиков приходили нужные цифры.

```
// считаем, что датчики врут одинаково пока 
int RawLow = 0; // измеренная температура датчика около нуля (лёд)
int RawHigh = 90; // измеренная температура кипения воды
int t top raw; // сырое значение с датчика температуры верха
int t_bottom_raw; // сырое значение с датчика температуры низа
// проводим замеры температур 
if (Time > TimeMax1 + 500) {
t_top_raw = thermocouple_top.readCelsius();
t_t top = (t_t top_raw - RawLow) * 100 / (RawHigh - RawLow);
TimeMax1 = millis;
} 
if (Time > TimeMax2 + 500) {
t_bottom_raw = thermocouple_bottom.readCelsius();
t_bottom = (t_bottom_raw - RawLow) * 100 / (RawHigh - RawLow);
TimeMax2 = millis;
}
```
Использовал формулу из инета, только вместо измеренных значений эталонным термометром сразу ставлю 0 и 100.

Цитирую:

Здесь я опишу калибровку используя две крайние точки диапозона температуры, например замерзание воды и кипения без учета атмосферного давления, тоесть дипазон от ~0 до ~100 градусов

Для выполнения калибровки датчика температуры по двум крайним точкам : Возьмите два измерения с вашим датчиком: один возле нижнего конца диапазона измерения и один возле верхнего конца диапазона измерения . Запишите эти показания как "RawLow" и "RawHigh" Повторите эти измерения с эталонным(калиброванным) прибором . Запишите эти показания как "ReferenceLow" и "ReferenceHigh" Рассчитать "RawRange" = RawHigh - RawLow . Рассчитать "ReferenceRange" = ReferenceHigh - ReferenceLow В вашем коде посчитайте правильное значение "CorrectedValue" используя формулу ниже: CorrectedValue =  $((( RawValue - RawLow) * ReferenceRange) / RawRange) +$ ReferenceLow +++++++++++++++++++++++++++++++++++++++++++++++++++++++++++++++++++++++++++++++++++++++++++++++ +++++++++++++++++++++++++++++++++++++++++++++++++++++++++++++++++++++++++++++++++++++++++++++++

<http://monitor.espec.ws/section44/topic306168.html>